# Razlogi izmeta

**V tem prispevku**

Zadnja sprememba 01/11/2021 1:50 pm CET

Šifrant razlogov izmeta je preglednica, ki prikazuje razloge izmeta pri izdelavi izdelkov delovnih nalogov, ki obstajajo v določenem podjetju.

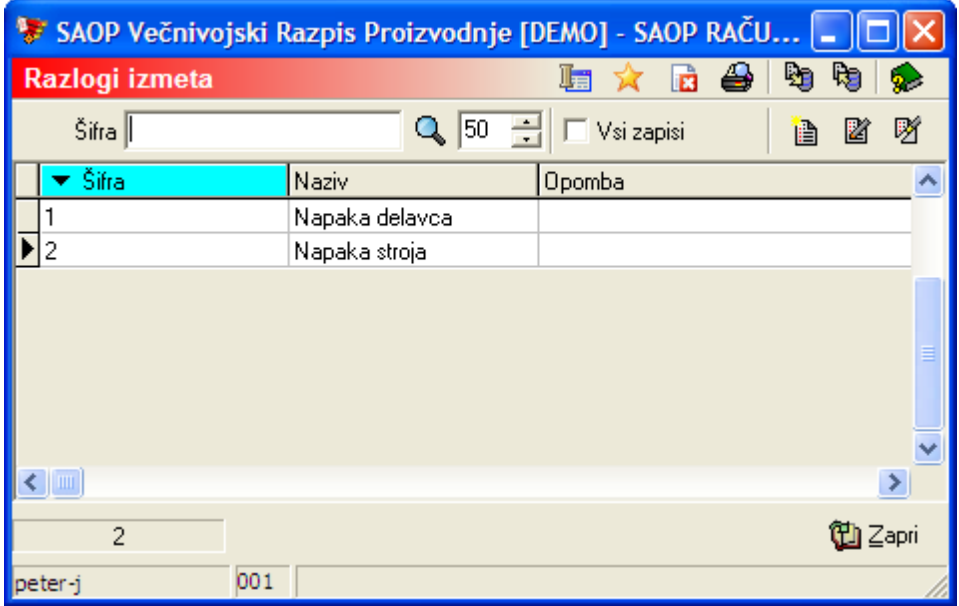

### **Vnos novega razloga izmeta**

**Ob kliku na gumb <b>B** - **Vnesi zapis (Insert)** se odpre okno *Razlogi* izmeta.

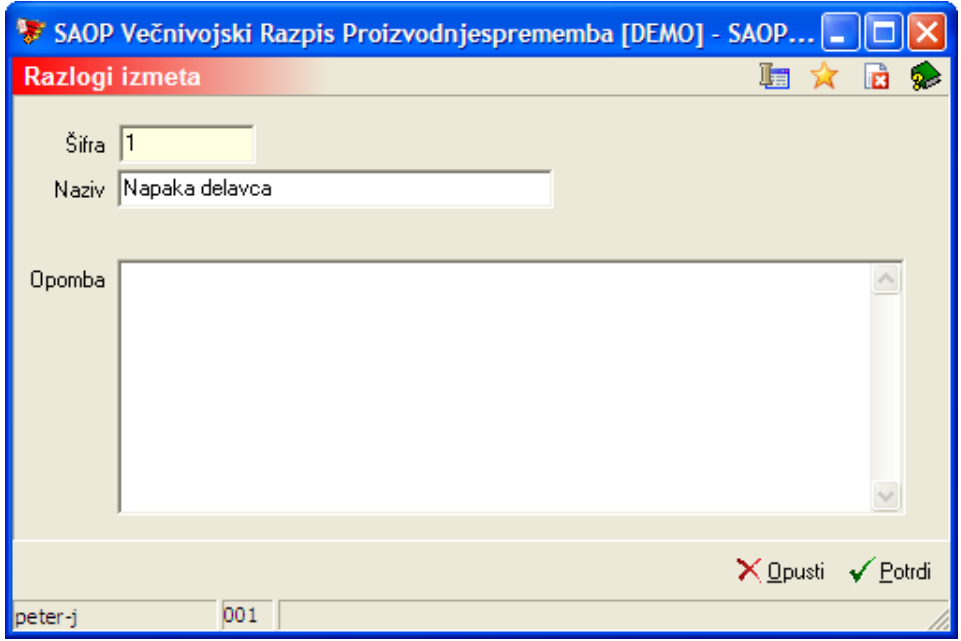

- Šifra vnos šifre razloga izmeta.
- Naziv naziv razloga izmeta.
- Opomba dodatna opomba razloga izmeta.

#### **Urejanje razloga izmeta**

Podatke o razlogih izmeta spreminjamo tako, da najprej v preglednici Razlogi izmeta izberemo zapis, izbrani zapis, nato pa kliknemo na gumb  $\mathbb{Z}$ **Popravi zapis (Enter).** Odpre se okno s podatki o izbranem razlogu izmeta.

#### **Brisanje razloga izmeta**

Razlog izmeta brišemo tako, da najprej v preglednici Razlogi izmeta označimo izbrani zapis, nato pa kliknemo na gumb - **Briši zapis (Delete)**. Odpre se okno Potrdi.

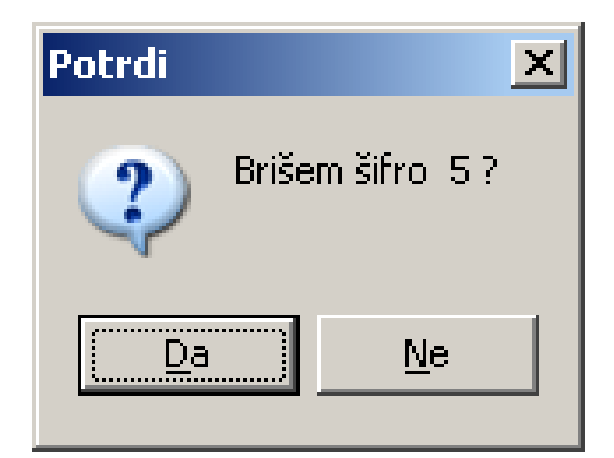

Z »Da« izbrišemo razlog izmeta.

## **Tiskanje**

Podatke o razlogih izmeta lahko natisnemo na tiskalniku s klikom na gumb

- **Izpis šifranta (Ctrl P)** . Odpre se naslednje okno:

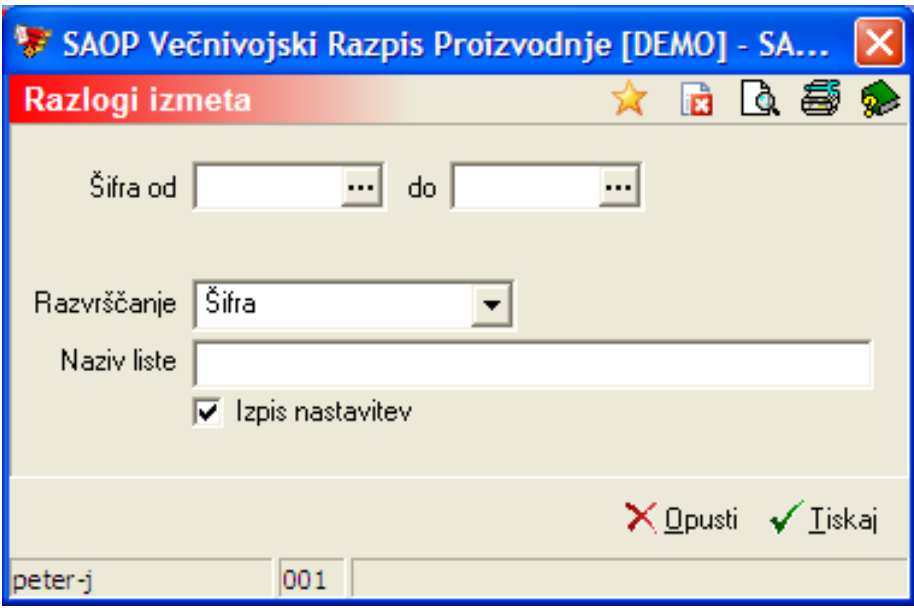

V primeru na sliki so prikazane možnosti, ki so na voljo pri tiskanju.

- Šifra od do vpišemo oziroma izberemo šifre razlogov izmeta za katere bi se izpisali podatki.
- Razvrščanje izbira je možna med: Šifra in Naziv. Glede na izbiro se potem sortirajo podatki na izpisu.
- Naziv liste možnost vnosa dodatnega opisa, ki se bo natisnil v glavi izpisa kot naziv liste.
- Izpis nastavitev izberemo ali se na koncu liste izpišejo nastavitve ali ne.

Po vnosu želenih podatkov se izpiše naslednja lista:

SAOP RAČUNALNIŠTVO

Datum: 14.06.2009 Stran: 1

#### RAZLOGI IZMETA

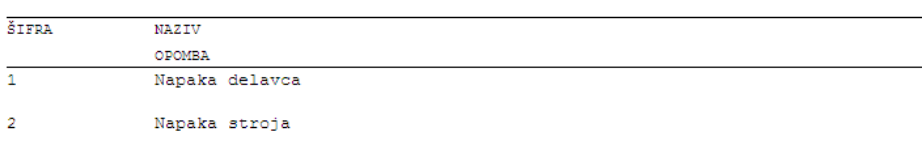

Lista je bila izpisana na osnovi naslednjih podatkov Šifra teksta od začetka do konca **Naziv**